初版 令和 2 年 9 月 第 2 版 令和 2 年 12 月 第 3 版 令和 3 年 3 月 第 4 版 令和 3 年 10 月

# 工事情報共有システム活用ガイドライン

# 東京都建設局

# 総務部 技術管理課

# 令和 3 年 10 月

## は じ め に

令和 2 年 1 月、「品確法 22 条に基づく発注関係事務の運用に関する指針(運用 指針)」が改正され、工事、測量、調査及び設計において、実施に努める事項と して「情報を発注者と受注者双方の関係者で共有できるよう、工事情報共有シ ステム等の活用の推進に努めること」が明記されました。

建設局では、平成 15 年度より工事情報共有システムを導入し、工事現場等に おいて受発注者双方が電子的に情報を交換・共有することで、円滑かつ効率的 に監督等を行う実務の一助としてこれらの活用を推進してきたところです。

また、業界との意見交換では「毎日、書類を事務所に届けるのが時間的に大変」 という意見や、発注者側も受注者から提出される工事書類の山に追われている 実態があります。

このため、より受発注者間のコミュニケーションの円滑化が図れ、受発注者双 方の生産性の向上に寄与するよう「工事情報共有システム活用ガイドライン」 を策定しました。

本ガイドラインに基づき、情報通信技術(ICT)を活用した「工事情報共有シ ステム」を活用することで、調査・設計、工事等を担当する皆様が互いに作成 した情報を「いつでも」「どこでも」検索、閲覧、取得できることで業務の効率 化、省力化することを期待します。

### 発注関係事務の運用に関する指針(令和2年 1 月 30 日改正)

1 工事

 $\overline{a}$ 

1-3 工事施工段階

 $\left\{ \varepsilon \in \mathbb{R}^d : \varepsilon \in \mathbb{R}^d : \varepsilon \in \mathbb{R}^d : \varepsilon \in \mathbb{R}^d : \varepsilon \in \mathbb{R}^d : \varepsilon \in \mathbb{R}^d : \varepsilon \in \mathbb{R}^d : \varepsilon \in \mathbb{R}^d : \varepsilon \in \mathbb{R}^d : \varepsilon \in \mathbb{R}^d : \varepsilon \in \mathbb{R}^d : \varepsilon \in \mathbb{R}^d : \varepsilon \in \mathbb{R}^d : \varepsilon \in \mathbb{R}^d : \varepsilon$ <u>|活用の推進に努める。</u> 業務に関する情報の集約化・可視化を図るため、BIM/CIM や3次元データを積極的に活用する

2 測量、調査及び設計

2-3 業務履行段階

業務に関する情報の集約化・可視化を図るため、BIM/CIM や3次元データを積極的に活用する とともに、さらに情報を発注者と受注者双方の関係者で共有できるよう、情報共有システム等の 活用の推進に努める。

## 目次

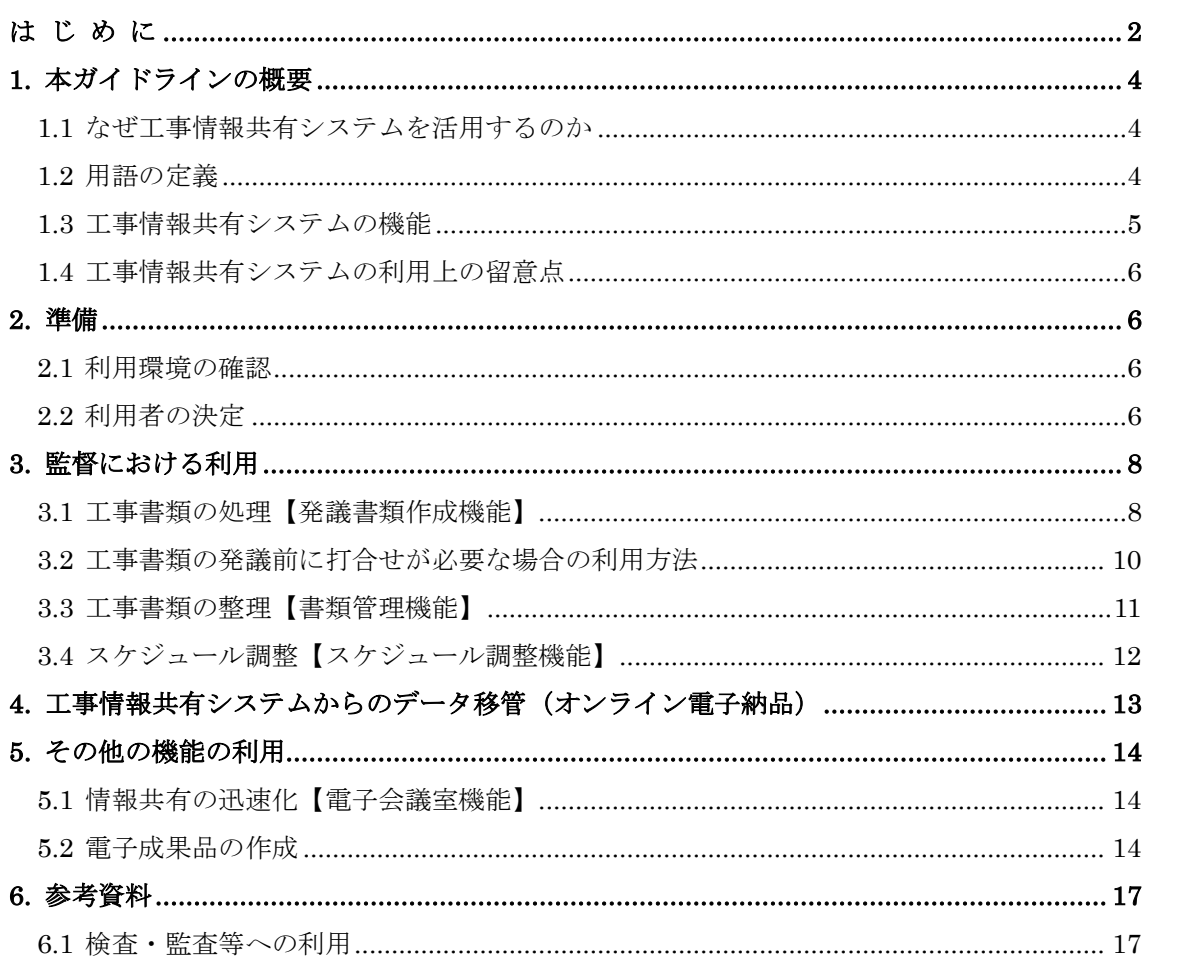

## 1. 本ガイドラインの概要

### 1.1 なぜ工事情報共有システムを活用するのか

東京都建設局では、受発注者の業務効率化、工事目的物の品質確保の推進の一貫として、情 報通信技術(ICT)を導入する方針を打ち出しています。そこで、「受発注者のコミュニケーション円滑 化」、「工事書類の処理の迅速化」等を目的として、受発注者の間で工事情報共有システムの活用 を積極的に図っています。

本システムは、その活用により期待される受発注者の業務の効率化として、

### 「工事書類の処理の迅速化」

「工事書類の整理作業の軽減」

### 「情報共有の迅速化」

## 「日程調整の効率化」

があり、受発注者間のコミュニケーションが円滑化を図ることができます。さらに、関係機関・地 元協議資料等を含めて共有することにより、工事単位だけでなく事業全体を円滑化することが できます。

例えば、「工事書類の処理の迅速化」の具体例をあげれば、工事現場が監督員の在駐する 庁舎から遠い場合、

現場代理人は、監督員へ工事書類を提出するために何時間もかけて移動する必要があります が、本システムを利用すると現場代理人はインターネット経由で工事書類を瞬時にいつでも提出するこ とが可能になります。契約変更に関わる重要な協議などのようにはじめから本システムのみで対応でき ない場合もありますが、協議内容の合意後に行う工事書類の処理の時間は不要となります。

監督員は、工事現場において各部署が別途調達することで利用可能となるタブレット等のモバイ ル端末を用いて、本システムに保存された工事書類を閲覧しながら工事の実施状況を確認し、その 場で工事書類の処理が可能になります。

#### 1.2 用語の定義

(1)工事情報共有システム

公共事業において、情報通信技術を活用し、受発注者間など異なる組織間で情報を交換・共 有することによって業務効率化を実現するシステムです。なお、工事情報共有システムの操作マニュア ルは「東京都建設局 工事情報共有システムホームページ」に掲載しています。

<https://www.cals.metro.tokyo.lg.jp/manual/manual.htm>

(2)受注者

本ガイドラインにおける受注者とは、発注者と各種工事情報を相互に交換する立場にある現場代 理人を主に指します。監理技術者や主任技術者などの関係者も各種工事情報の共有が可能で す。

(3)発注者

本ガイドラインにおける発注者とは、受注者と各種工事情報を相互に交換する立場にある監督員 (総括監督員、主任監督員、担当監督員)・補助監督員を主に指します。検査員や工事等起工 課職員、本庁主管課職員などの関係者も各種工事情報の共有が可能です。

#### (4)工事書類

 $\overline{a}$ 

本ガイドラインにおける工事書類とは、土木工事標準仕様書で定義する「書面※1 」のことです。具 体的には、「指示」、「承諾」、「協議」、「提出」、「提示」、「報告」、「通知」の行為に必要な工事書 類及びその添付資料のことです。本システムにおいては、工事書類の発議・提出・受理などの処理を 行うことで、紙への署名・押印と同等の処理を行うことが可能であることから、本システムで処理した工 事書類も、「書面」として認められます。紙と同等の原本性を担保するため、施工中においては工事 書類の変更履歴を記録し、工事完成後においては本システムから電子データを移管しても受発注者 の押印・署名と同等の記録が各工事書類に記録されている必要があります。

## 1.3 工事情報共有システムの機能

本ガイドラインは、工事情報共有システムの各機能の利用方法を解説しています。工事情報共有 システムの機能は図 1 のとおりです。土木工事等の受発注者(受託者・委託者)は、これら機能を適 切に組み合わせて利用することで業務の効率化が可能です。

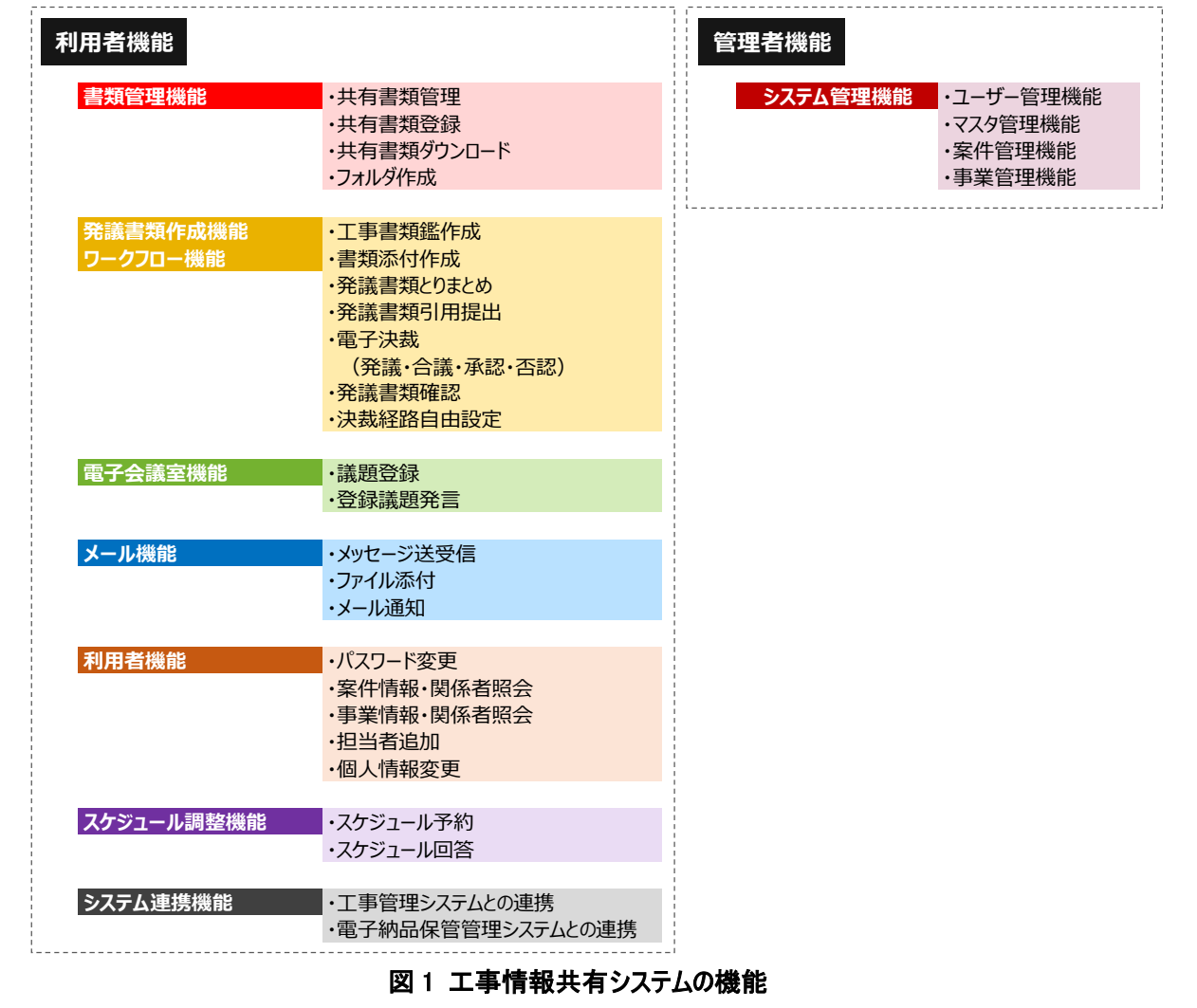

<sup>※1</sup> 書面とは、手書き、印刷等の伝達物をいい、発行年月日を記載し、署名または押印したものを有効と する。(東京都土木工事共通仕様書 H30.4)

## 1.4 工事情報共有システムの利用上の留意点

(1)関係者への利用権限の付与、利用の習慣化

全ての関係者(受発注者及び関係者)は工事情報共有システム提供者(総務部技術管理課シ ステム調整担当及び各案件監督員)から ID・パスワードを入手した上で工事情報共有システムを利 用し、工事情報共有システムの利用を習慣化してください。

一人でも工事情報共有システムで処理する工事書類を紙で提出を求める関係者がいると工事情 報共有システム活用による効果が発現しません。

(2)ID・パスワードの管理の徹底

ID・パスワードが第3者に渡ると、工事書類の漏洩や、改ざんなどの恐れがあります。利用者は、 ID・パスワードの管理を徹底してください。

(3)通信環境の整備

発注者及び受注者はデータ量の多い工事書類も適切に処理できる通信環境を用意してください。 送受信に多くの時間を要する場合、工事情報共有システム活用による効果は発現しません。

## 2. 準備

## 2.1 利用環境の確認

受発注者は、利用を開始するまでに工事情報共有システムの下記(1)~(4)に示す環境を用 意・確認してください。

(1)推奨通信環境

上り、下りともに 1Mbps 以上の実効速度が得られるインターネット回線

(2)対応 OS

Windows  $8.1 / 10$ 

(3)推奨スペック

一般的な PC のスペック(以下例)

CPU :Intel Corei3,Celeron 相当以上、

メモリー:2GB 以上(64 ビット)/1GB 以上(32 ビット)

(4)対応ブラウザ

Internet Explorer 11.0、Microsoft Edge(EdgeHTML 版)

## 2.2 利用者の決定

工事情報共有システムを利用するにあたり、発注者は既に登録されているユーザ登録情報や案 件情報の変更等を行うことが可能な「ICT リーダー」を建設局各部・所各課 1 名以上を部署推薦に より決定しています。また、工事情報共有システムを用いて工事書類の発議・提出などの処理、保 存された電子データの閲覧等一般的な機能が利用できる「利用者」については建設局課長級以 下全職員に付与していますので、あらかじめ設定された ID と任意のパスワードを設定の上利用してく ださい。建設局外での受託注者においては、利用開始の手続きをシステムからの案内に従って行う ようにしてください。なお、利用者の所属グループの変更(人事異動等)をはじめ、部署を横断した作 業についてはシステム管理者(建設局総務部技術管理課システム調整担当)にて行うものとしま す。

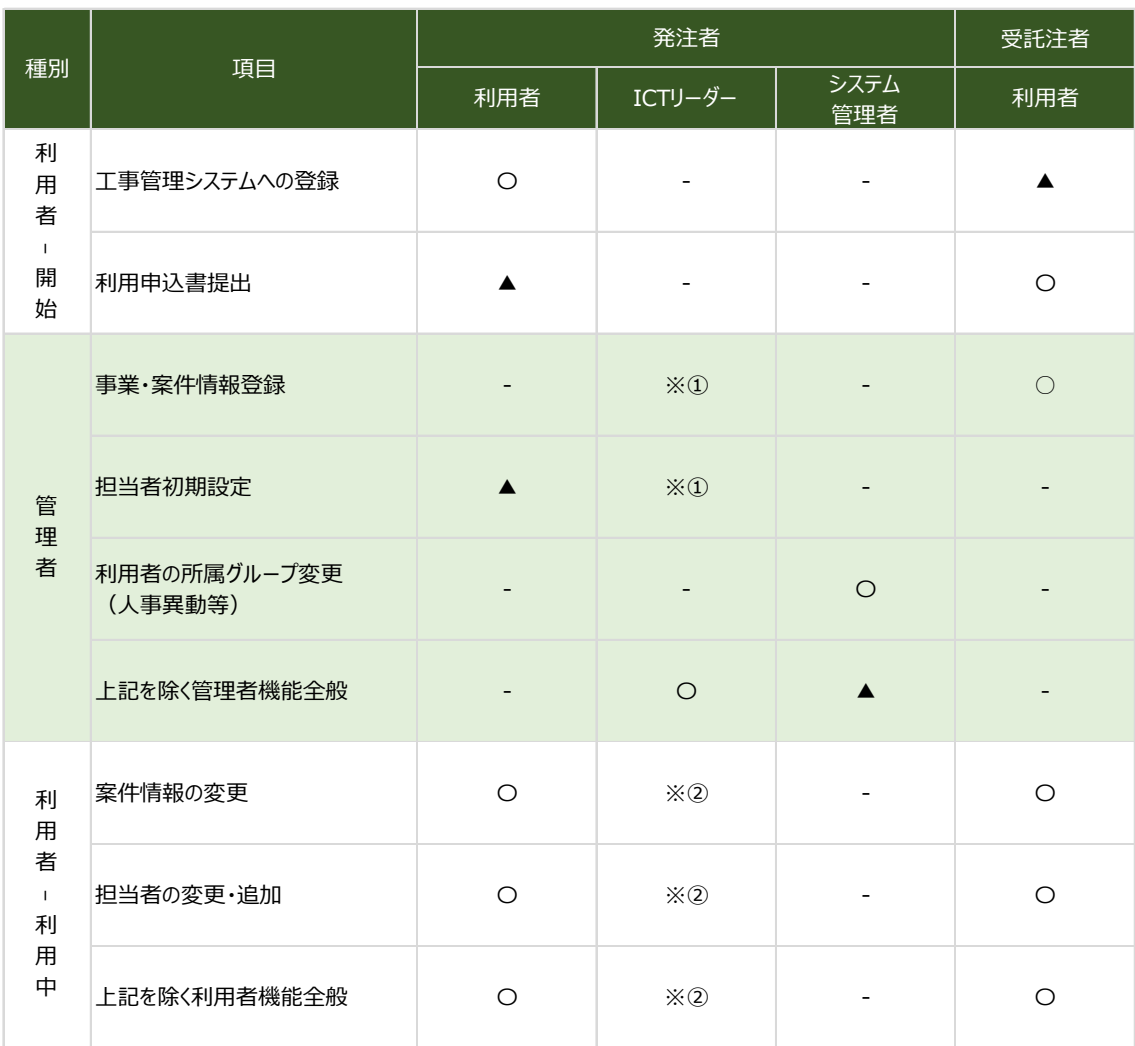

## 表 1 工事情報共有システムの利用項目と利用対象者の役割

〇 ・・・ 主担当

▲ ・・・ 主担当の補助・情報提供

※ ・・・ ① 工事管理システムから自動反映されない案件を個別に登録 ② システムに登録された案件の情報を変更

‐ ・・・ 役割無し

3. 監督における利用

工事情報共有システムは、業務を支援し、受発注者間の距離に係らず対面時間(コミュニケーショ ン)を確保するためのひとつの手段(道具)です。施工中に受発注者間で授受する書類には、設計変 更などの協議も含まれます。一般的に、協議を行う場合は、協議内容の合意までに受発注者間で多 くの打合せが必要な場合があります。

このために、現場(臨場)における目視や確認が必要な書類については、現場(臨場)や対面打合 せ後または、発議書類作成機能とメール機能を利用することで施工管理の業務効率の向上が期待 できます。

## 3.1 工事書類の処理【発議書類作成機能】

(1)発議資料の作成

受注者または発注者が、工事情報共有システムで工事書類の処理を行う場合、以下の2つの方 法で取り扱うことが可能です。

① 汎用帳票(鑑)を用いて、工事情報共有システム以外のエクセルやワード等で 作成し、添付資料として作成

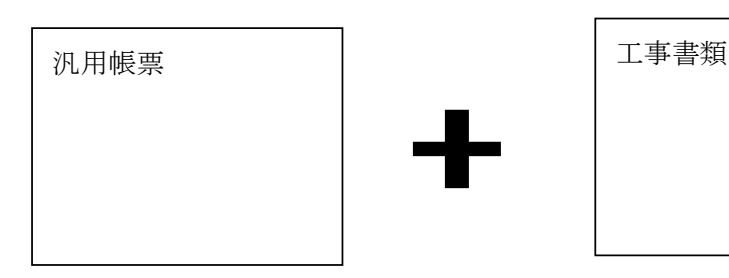

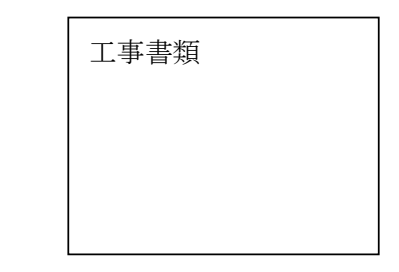

② 工事情報共有システムで用意した様式を用いて作成(休日作業届のみ)

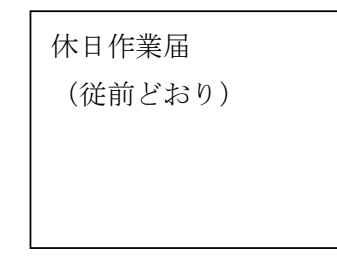

登録済みの工事書類を再利用して新たな工事書類を作成する場合には、【発議書類作成機 能】(発議書類再利用機能)が利用できます。

※発議書類作成機能とは、紙面上で作成していた一式の工事書類をシステム上で作成し、提 出・決裁等を行う機能の総称です。

(2)発議資料のとりまとめ

工事書類の鑑を作成後、【発議書類作成機能】(発議書類とりまとめ機能)により、提出する工事 書類やその他資料※2を発議書類単位で取りまとめます。

(3)発議

受注者または発注者は取りまとめた工事書類を【発議書類作成機能】<sup>※3</sup>(発議・受付機能)によ り発議し、提出します。相手はその工事書類に対して処理を行います。

【発議書類作成機能】により、受発注者間で工事書類の処理状況が明確になります。

(4)承認・合議

 $\overline{a}$ 

発議書類に対する承認、差し戻し、承認の保留を【発議書類作成機能】(承認・合議機能)で行 います。承認・合議にあたり、所見などをコメントとして登録することができます。また、添付資料の差 替をする場合には【発議書類作成機能】(承認・合議機能)を利用します。

担当する全ての工事書類の決裁状況の確認方法として、発議書類を帳票種別、発議事項、日 付等により検索し、工事名、内容(タイトル)、承認状況、閲覧状況、回答希望日、受理日付、回 答予定日、回答日等が確認できます。これらの履歴はダウンロード等で入手することができます。

なお、受注者が発注者に確認を求める場合、発注者の予定は、工事情報共有システムの【スケジ ュール調整機能】により調整することが可能です。

また、【発議書類作成機能】(帳票スケジュールデータ連携機能)がある場合は、入力したスケジュ ール情報から帳票が作成可能になることから、更なる業務の効率化が期待できます。

工事書類の処理を利用した場合の効果は以下のとおりです。

① 移動時間の削減

通常、受注者は工事現場から離れた発注者の庁舎へ工事書類を持ち込み提出し、発 注者の決裁完了後に再度工事書類を受け取りに行きます。このため、工事現場が遠いほ ど受注者が移動に割く業務時間は多くなります。工事情報共有システムを利用すると受注 者は移動することなくいつでもインターネット経由で工事書類の提出が可能となり、工事書 類の処理に要した受注者の移動時間は全て削減されます。その結果、生産性向上のサイ クルが期待できます。(図 2 参照)

<sup>※</sup><sup>2</sup> 添付する電子データの容量は送受信速度や工事情報共有システム利用料に影響することから、適切な 容量で作成することが必要です。

<sup>※</sup><sup>3</sup> 発議した工事書類を相手に提出し、その工事書類に対して相手から受理・承認・指示の処理を受ける 機能。相手の工事書類の処理履歴及び現在の処理状況を確認できる機能です。

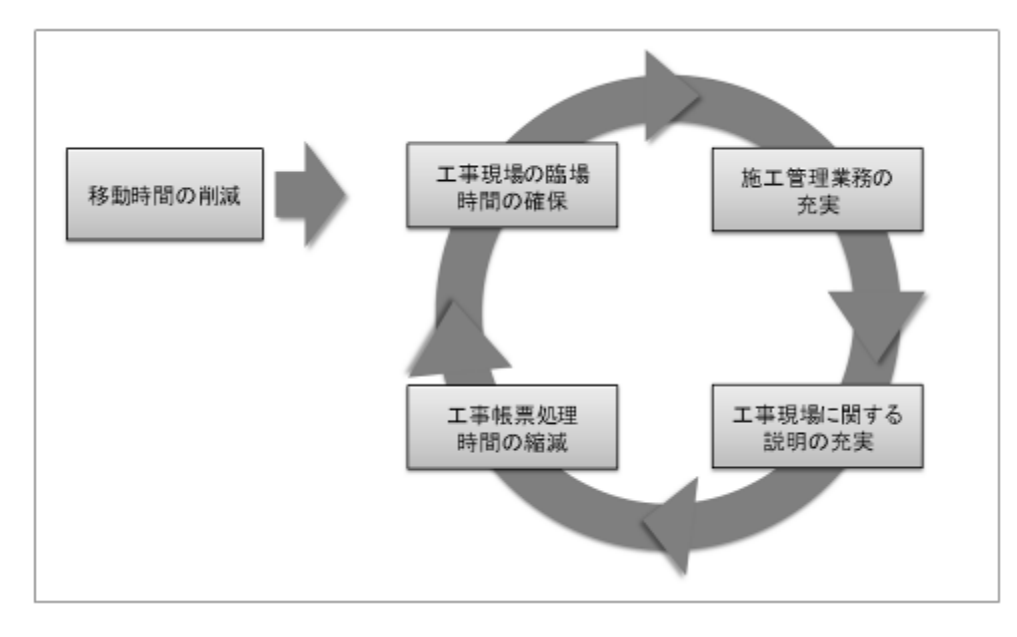

図 2 移動時間の短縮による生産性向上のサイクル

② 工事書類の処理の多様化

工事情報共有システムを利用することで、発注者が事務所等に不在の場合でも外から いつでも工事書類の処理が可能になります。

例えば、携帯電話やモバイル端末(タッチパネル式のタブレット端末、スマートフォン、モバイ ルパソコンなど)から工事情報共有システムを利用する環境が整えば、受注者は出張先や 別の工事現場などから、工事書類の処理がいつでもどこでも可能になります。

また、発注者が部署で別途調達したタブレット等のモバイル端末を利用することにより、工 事目的物を現場で確認し、その場で工事書類の処理が可能になります。

さらに、受発注者間での打合せの場で工事書類を処理することが可能となります。

なお、外部でモバイル端末を使用して工事書類の閲覧や処理を行う場合は、第三者に その情報を見られないように注意し、併せてネットワークセキュリティ対策が必要です。

## 3.2 工事書類の発議前に打合せが必要な場合の利用方法

設計変更などの協議の場合は、協議内容の合意までに受発注者間で多くの打合せが必要な 場合があります。

打合せ段階においては、【メール機能】や【電子会議室機能】を利用して打合せ資料を事前に送 付し、打合せの充実を図ります。また、打合せ資料を【電子会議室機能】を利用して行った場合に は、事前打合せ資料に対する説明などをコメントとして登録することもできます。

受発注者間の合意した後、【発議書類作成機能】により受注者が工事書類を発議し、発注者 の決裁完了後に【書類管理機能】により工事書類を自動整理します。

#### 3.3 工事書類の整理【書類管理機能】

【書類管理機能】は、工事書類をフォルダ分けして、体系的に管理することができます。【書類管 理機能】は、その用途に応じて、(共有書類管理機能)(発議書類管理機能)(未発議書類管理 機能)に区別されます。

(共有書類管理機能)は、工事単位で受発注者が共有する調査・設計成果や前工事の図面 等の発議書類以外の書類をフォルダに登録し、登録された書類を検索、閲覧、ファイル出力する機 能です。標準フォルダが初期設定されていますが、必要に応じて適宜フォルダを作成し、書類を登録 することができます。

(発議書類管理機能)は、最終承認後の工事書類をフォルダに登録し、登録された書類を検索、 閲覧、ファイル出力する機能です。書類の登録は【発議書類作成機能】で帳票(鑑)の入力項目を 利用して、自動的にフォルダに振り分けて登録されます。

(未発議書類管理機能)は、作成中の書類を一時保管する為の機能です。工事情報共有シス テムでの書類を作成する作業で利用します。

(1)発注者への提出が必要な工事書類

通常、受注者は発注者の決裁が完了した工事書類(控え)を発注者の庁舎から持ち帰り、整 理して保管します。工事情報共有システムの【書類管理機能】を利用すれば、【発議書類作成機 能】により決裁が完了した工事書類を工事情報共有システムの各フォルダに保存していくだけで済 み、紙の工事書類を整理する時間は不要になります。

受注者は発議書類作成機能により決裁を行わないような資料については、資料の特性を鑑み 各フォルダに各工事書類及びその他関係書類を保存してください。

(2)原本が紙の書類の取り扱い

品質証明書、カタログ、見本など、受注者が第三者から受け取った紙の書類、または、監督員を 経由して発注者(契約主管課等)へ提出する紙の書類があります。このような原本が紙の書類につい ては、以下のとおり取り扱ってください。

① 紙の原本の写しを提出する場合

書類の一元化及び情報共有の必要性から、受注者が紙の書類をスキャニングし、工事 情報共有システムにより発注者へ提出します。

(例)官公庁等への届出・許可等の書類の写し

② 紙の原本を提出する場合

紙の原本を提出する場合は、工事情報共有システムにより提出ができないことから、紙の 書類を発注者へ提出します。

(例)監督員経由で発注者(契約主管課)へ提出する契約関係書類(現場代理人等通知書、 請求書など)

(3)発注者が提示を求める書類の取り扱い

受注者は、【電子会議室機能】、電子メール、紙の印刷物など、発注者の認める手段で発注者 から請求された書類を提示してください。

### 3.4 スケジュール調整機能】

通常、発注者は、複数の工事を担当していることから、受注者は自ら担当する工事以外の発注 者の予定を把握することは困難です。また、工事監督支援業務を行う監督補助業務受託者の予 定の把握も同様です。

このため、受注者は発注者及び監督補助業務受託者への予定を工程調整会議、電話または 電子メールで予定を確認し合い決定しています。

工事情報共有システムの【スケジュール調整機能】を利用すれば、発注者及び監督補助業務 受託者・工事監督補助技術者の予定が一元化されているので、各工事を担当する受注者は、関 係者の空いている時間を抽出することができ、発注者及び監督補助業務受託者による確認や臨 時の会議開催などの予定を計画し、決定することが可能です。これにより、日程調整事務の効率 化が可能です。(図 3 参照)

なお、受発注者は、関係者のスケジュール共有のために別のスケジュール管理ソフトを利用してい る場合がありますが、このような場合も、受発注者が工事情報共有システムに自分の予定を記入す ることにより、工事情報共有システムを利用する全ての工事において業務が効率化することから、受 発注者ともに自分の予定の入力に努めてください。

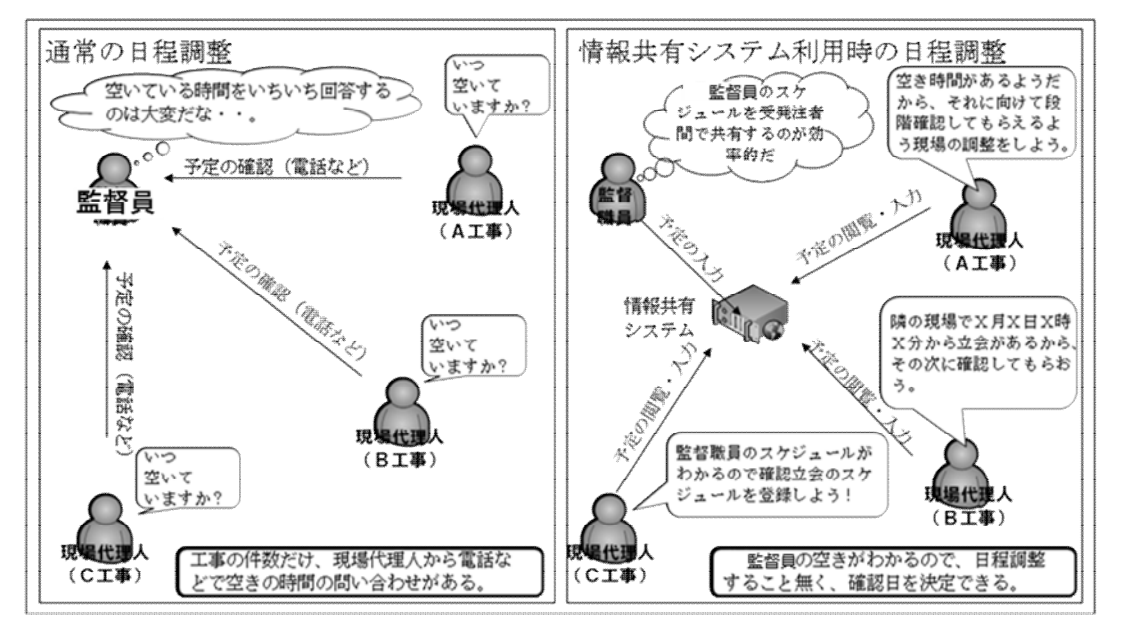

図 3 日程調整事務の効率化

## 4. 工事情報共有システムからのデータ移管(オンライン電子納品)

完了検査の終了後、受発注者は【工事書類等入出力・保管支援機能】を利用し、工事情報共 有システム内の電子データを速やかに出力し、工事書類を保管してください。

## 参考

٦

工事情報共有システムに実装されている【電子成果品の保管管理・オンライン電子納品機能】を 利用した場合、「工事完成図書の電子納品等要領」で定める仕様の電子データ(写真を除く)でオン ライン電子納品することが可能です。この場合、受注者は手作業による電子媒体の作成・提出、発 注者は電子納品データの保管管理システムへの登録作業が不要になります。

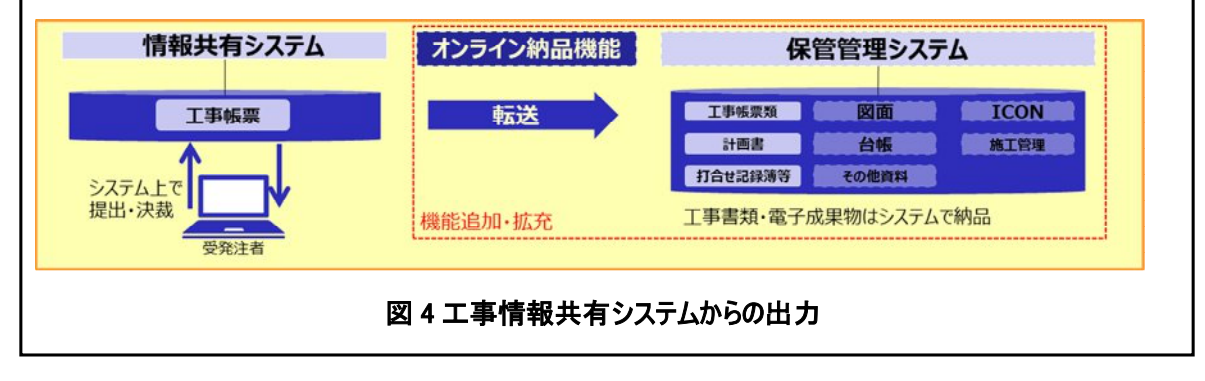

## 5. その他の機能の利用

## 5.1 情報共有の迅速化【電子会議室機能】

(1)地元協議などの情報共有の迅速化

工事を進めるにあたっては、受発注者間の協議だけでなく、近隣住民、道路工事における電気・ガ ス業者などの関係機関、警察・道路管理者などの公官庁など様々な協議が必要となります。通常 はその協議内容を記録した報告を受注者から工事書類により受理した後、工区や事務所等に在庁 する監督員等で回覧し、その後発注事務所の関係者へ回覧するなど、関係者が情報共有するまで に多くの時間がかかっています。工事情報共有システムの【電子会議室機能】を利用すれば、協議経 過、決定事項などを瞬時に情報共有できることから、各関係者が迅速かつ適切に状況を把握しなが ら担当業務に対応することが可能となります。

(2)隣接工事や後工事との情報共有による事業全体の円滑化

関係機関・地元協議資料、安全管理資料などを隣接工事受注者及び後工事受注者を案件に 登録することで共有することにより、事業全体を円滑化することが可能です。発注者は【電子会議室 機能】を利用することで、これらの資料を関係する受注者が情報共有できるように努めてください。

### 5.2 電子成果品の作成

工事情報共有システムに登録されている書類データや図面データは、電子成果品として工事情 報共有システムから「保管管理システム」へオンライン納品を行うことができます。工事情報共有シス テムに登録されていない案件については、電子媒体に格納された電子成果品を直接保管管理シス テムへ登録します。

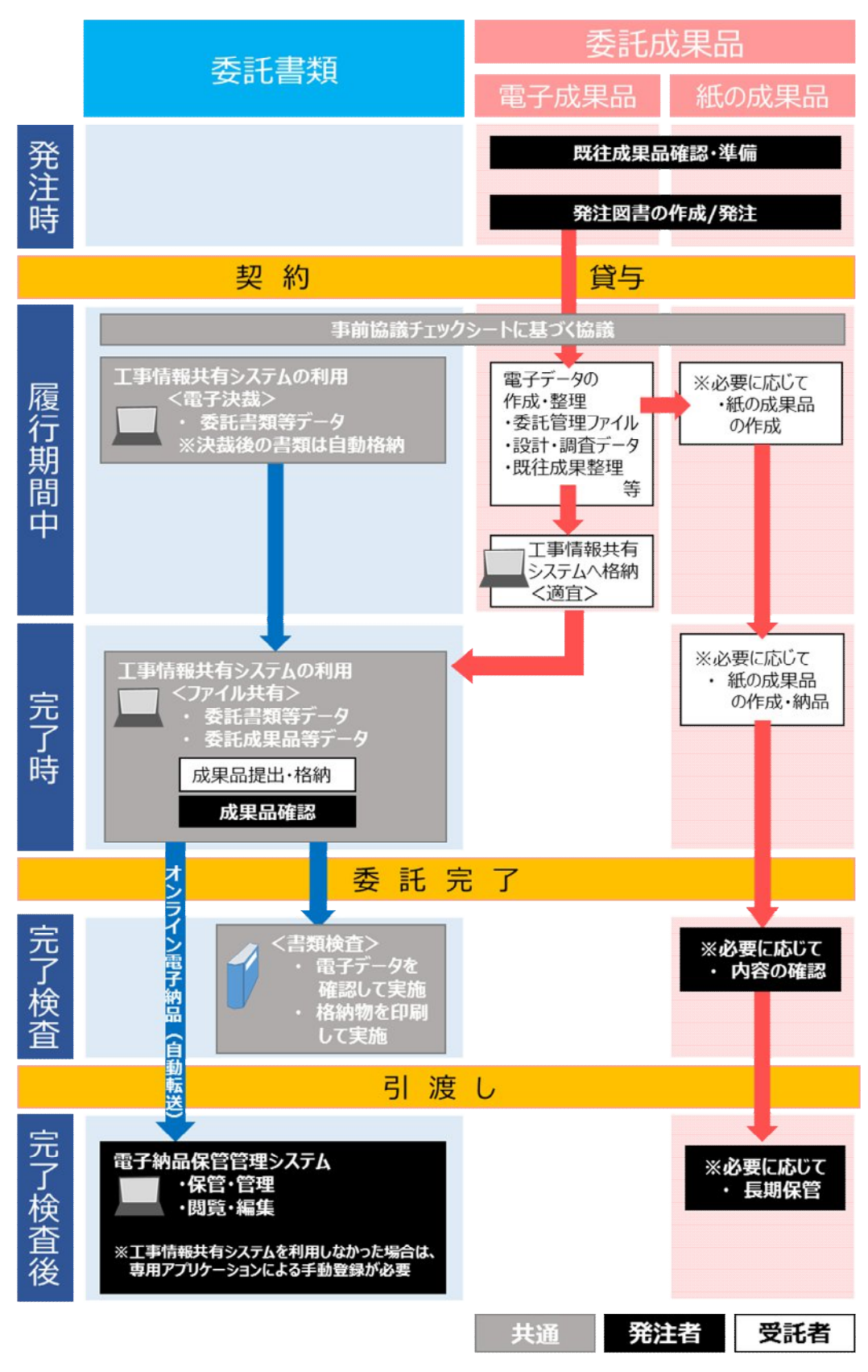

図 5 電子納品の流れ (委託)

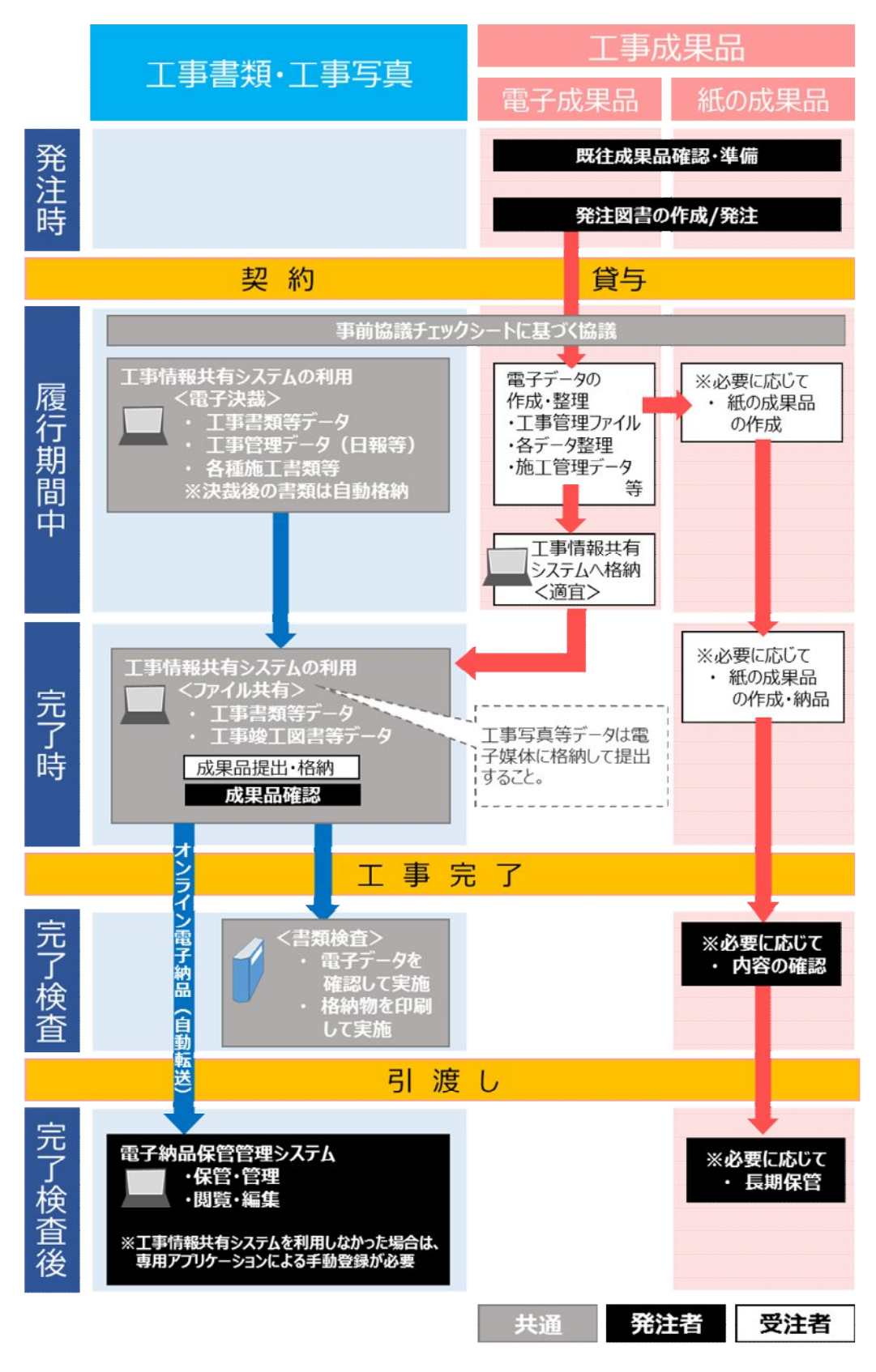

図 6 電子納品の流れ (工事)

## 6. 参考資料

## 6.1 検査・監査等への利用

工事等の監理業務、納品業務の他、検査・監査等においても利用できるよう関係部署間で 協議中です。利用可能になりましたら、本ガイドラインに掲載させていただきます。

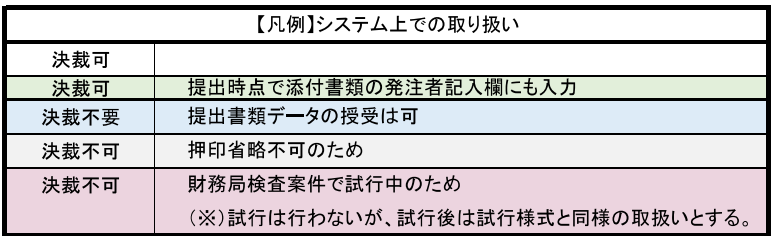

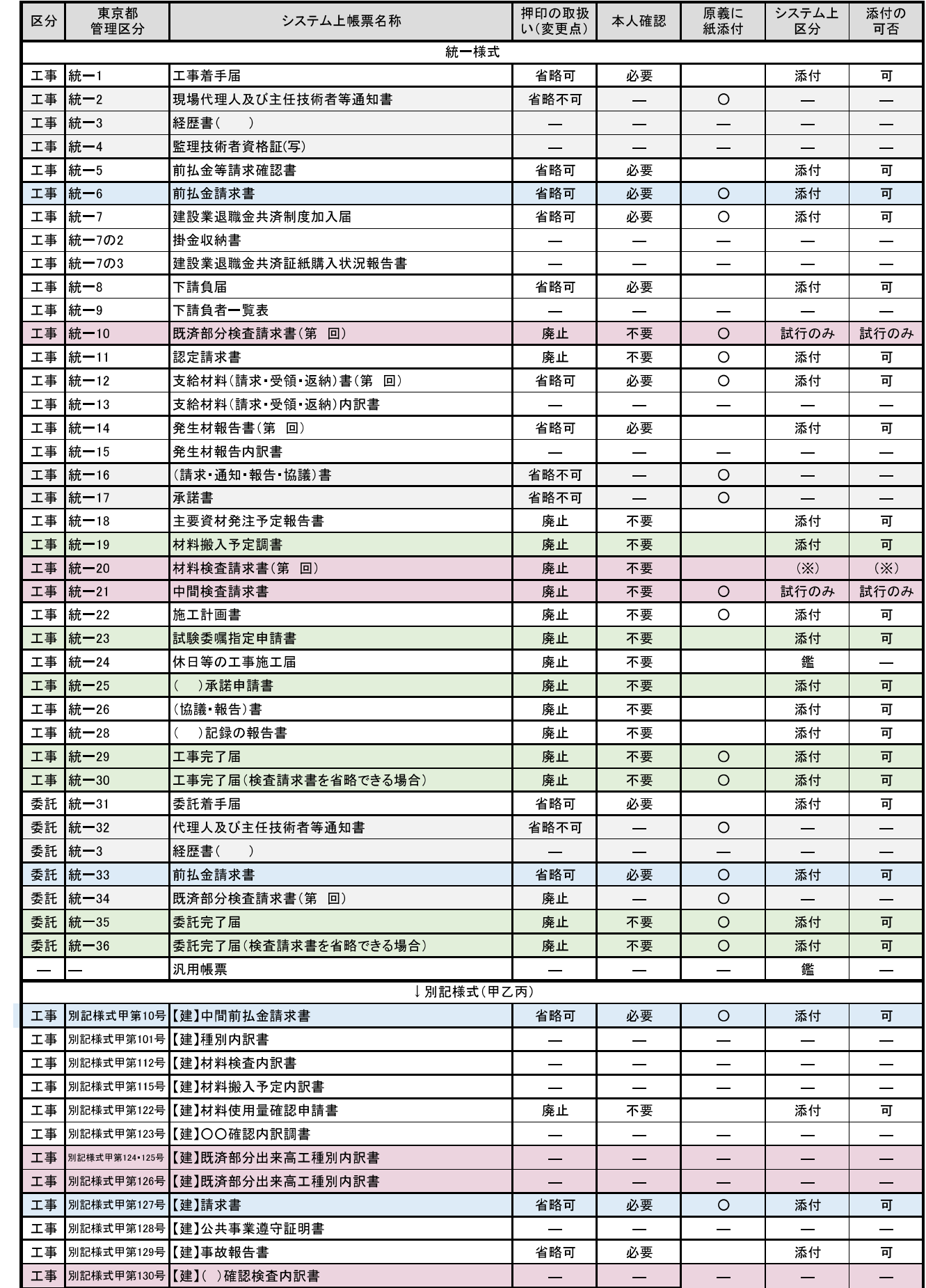

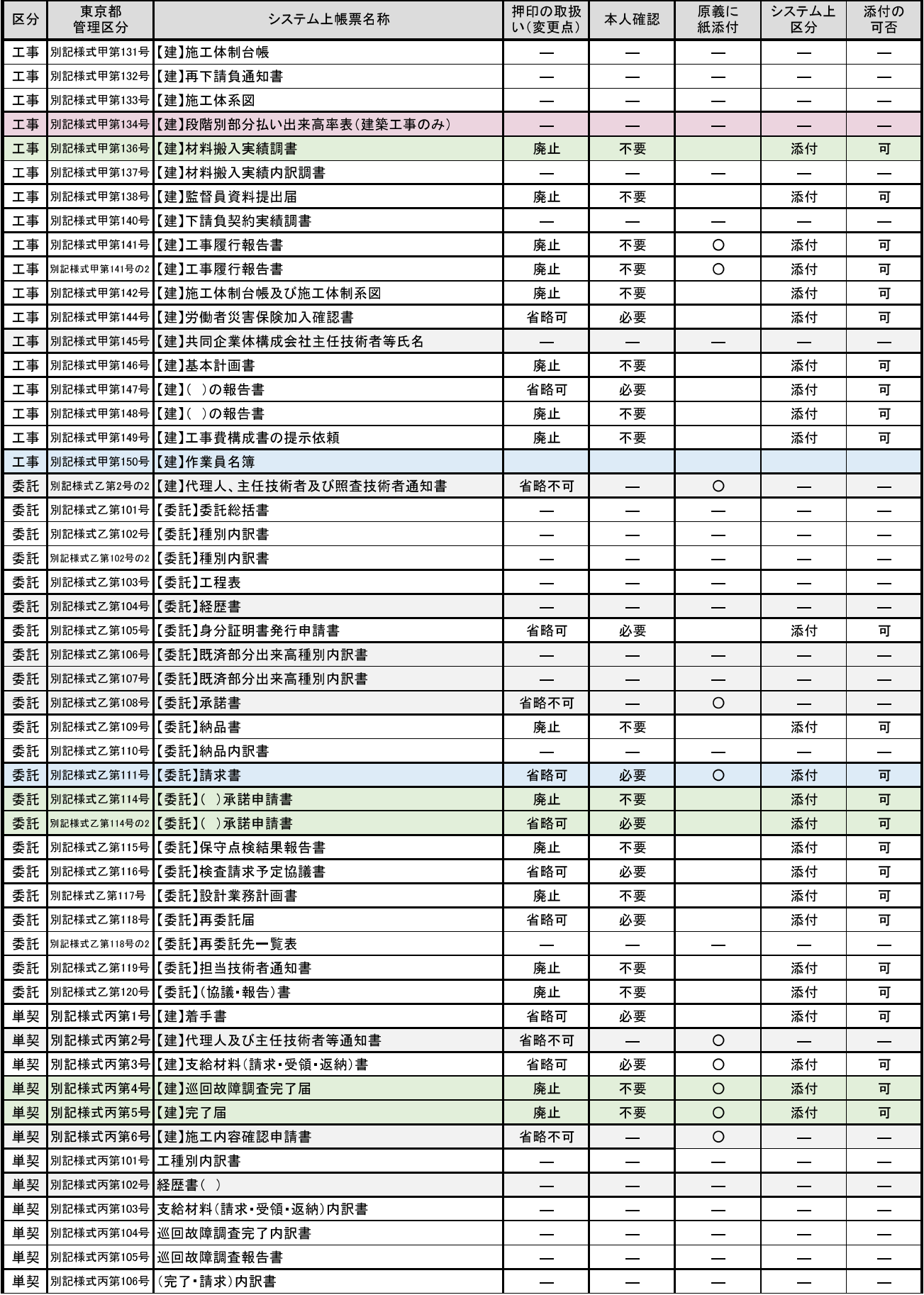

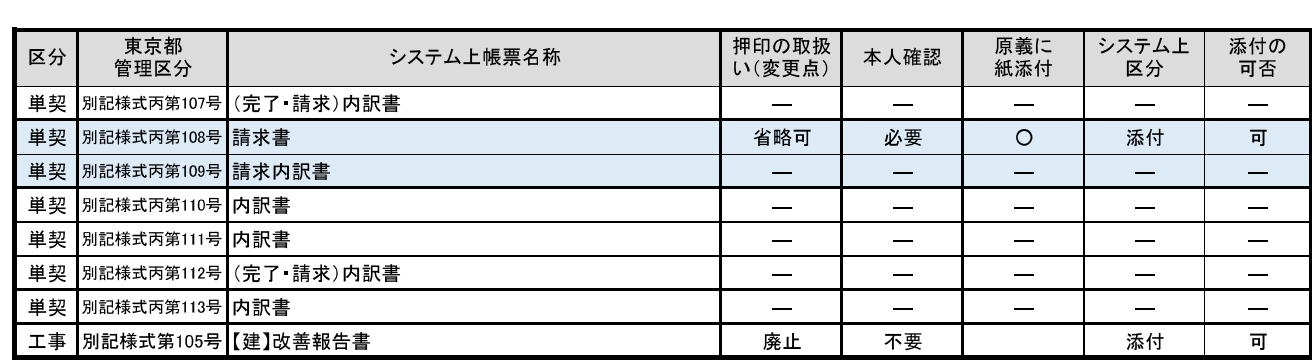